# Optimise projet Ansi

### RHCE EX294 (RHEL8)

Si vous poursuivez des objectifs de certification, vous pourriez trouve aideront pour :

- 3. Installation et configuration d un nSud de contrôle Ansible 3.5. Gérer les parallélismes
- 6. Création des jeux et des playbooks Ansible
	- 6.1. Utiliser des modules Ansible courants
	- $\circ$  6.2. Utiliser des variables pour récupérer les résultats d une com
	- $\circ$  6.3. Utiliser des conditions pour contrôler I exécution des opérat
	- 6.4. Configurer la gestion des erreurs
	- $\circ$  6.5. Créer des playbooks pour configurer des systèmes selon un
- 8. Travailler avec des rôles
	- 8.1. Créer et utiliser des rôles
	- 8.2. Télécharger et utiliser des rôles issus d Ansible Galaxy
- 9. Utilisation des fonctions Ansible avancées o 9.2. Utiliser Ansible Vault dans des playbooks pour protéger les 9.3. Utilisation de variables et de facts Ansible
- Exécuter sélectivement des tâches spécifiques dans des playbooks ( tags )

# 1. Gestion des Erreurs A

#### 1.1. Blocs (blocks) de tâches

#### [Bloc](https://docs.ansible.com/ansible/latest/user_guide/playbooks_blocks.html)ks

Les blocs permettent le regroupement logique des tâches et la gestion Tout ce que I on peut appliquer à une tâche unique peut être appliqué facilite également la définition de données ou de directives communes pas que la directive affecte le bloc lui-même, mais elle est héritée pa un bloc. Les directives seront appliqué aux tâches, mais pas au bloc l

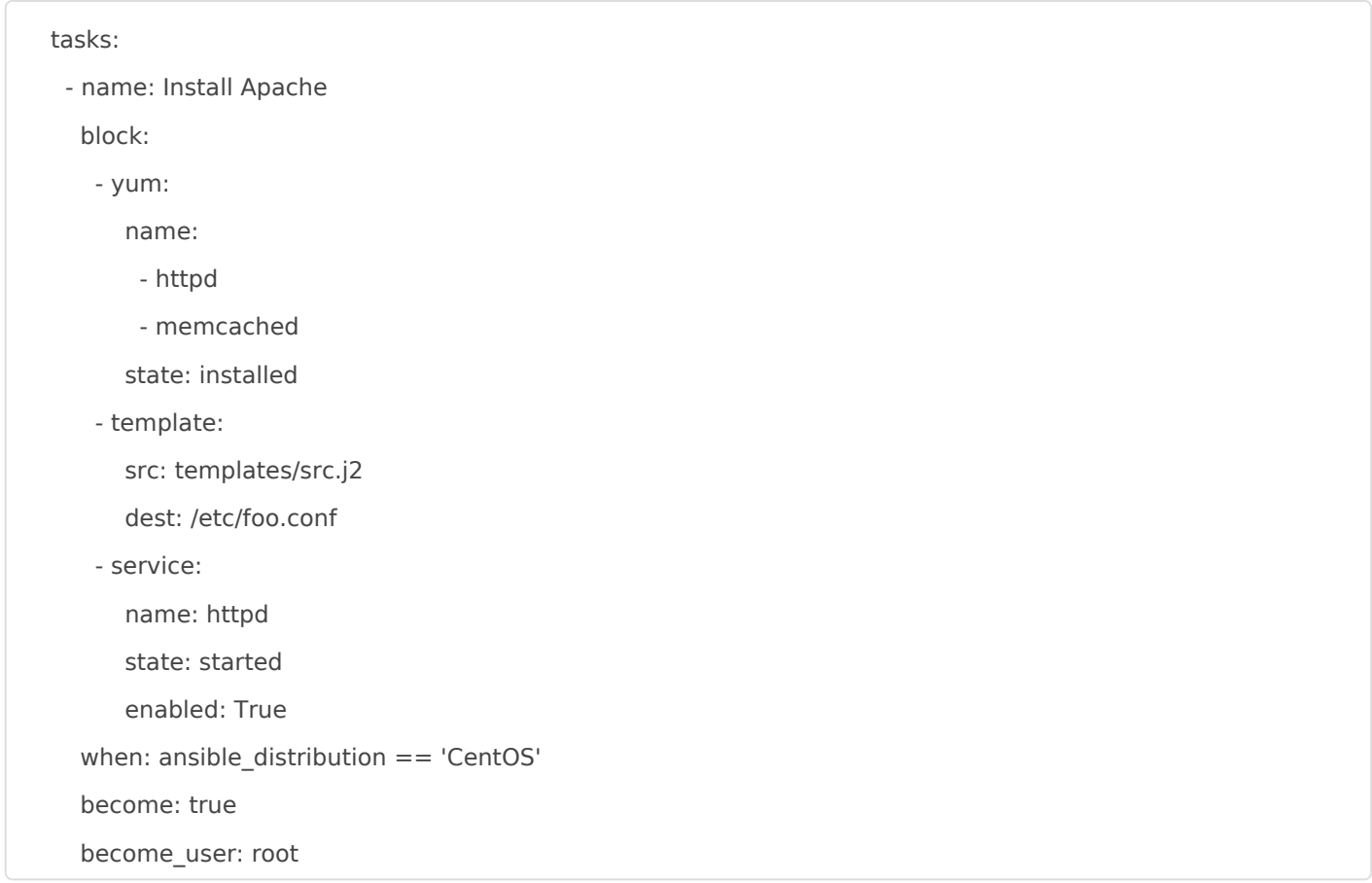

Dans l'exemple ci-dessus, chacune des 3 tâches sera exécutée après l'ajout de la condition when: du bloc et son évaluation dans le contexte de la tâche. En outre, elles héritent des directives relatives à l'élévation des privilèges root ( become: et become\_user: ) .

# 1.2. Gestion des exceptions

Les blocs permettent également de gérer les sorties d'erreurs de manière similaire aux exceptions de la plupart des langages de programmation.

```
 tasks:
```

```
 - name: Attempt and graceful roll back demo
```
block:

```
 - debug:
```
msg: 'I execute normally'

- command: /bin/false
- debug:

```
 msg: 'I never execute, due to the above task failing'
```
rescue:

```
 - debug:
```

```
 msg: 'I caught an error'
```

```
 - command: /bin/false
  - debug:
     msg: 'I also never execute :-('
 always:
  - debug:
```

```
 msg: "This always executes"
```
Les tâches du block: s'exécutent normalement.

En cas d'erreur, la section rescue: s'exécute avec tout ce que vous devez faire pour résoudre l'erreur précédente.

La section always: est exécutée quelle que soit l'erreur précédente qui s'est produite ou non dans les sections de block: et rescue: .

Il convient de noter que le jeu continue si une section rescue: s'achève avec succès car elle "efface" le statut de l'erreur (mais n'en fait pas le rapport), ce qui signifie qu'elle ne déclenchera ni les configurations max fail percentage ni any errors fatal, mais elle apparaîtra dans les statistiques du livre de jeu.

Un autre exemple de la prise en charge des erreurs.

```
 tasks:
  - name: Attempt and graceful roll back demo
   block:
    - debug:
       msg: 'I execute normally'
     notify: run me even after an error
    - command: /bin/false
   rescue:
    - name: make sure all handlers run
     meta: flush_handlers
 handlers:
  - name: run me even after an error
   debug:
    msg: 'This handler runs even on error'
```
Ansible fournit également quelques variables pour les tâches de la partie rescue: d'un bloc.

- · ansible failed task : La tâche qui a renvoyé "failed" et a déclenché le sauvetage (rescue). Par exemple, pour obtenir le nom, utilisez ansible failed task.name.
- ansible failed result Le résultat de routeur capturé de la tâche ayant échoué qui a déclenché le sauvetage. On pourait obtenir cette valeur grâce au mot clé register .

# 1.3. Ignorer les tâches en échec

Une tâche qui échoue (failed) arrête la lecture du livre de jeu.

ignore\_errors permet d'outrepasser ce comportement.

- name: this will not be counted as a failure command: /bin/false ignore\_errors: yes

# 1.4. Contrôler l'état changed

Annulation du résultat "changed". Lorsqu'un shell, une commande ou un autre module s'exécute, il indique généralement le statut "changed" selon qu'il pense ou non qu'il affecte l'état de la machine.

En fonction du code de retour ou de la sortie, on sait que celui-ci n'a apporté aucune modification et on souhaiterait alors remplacer le résultat "changed" de sorte qu'il n'apparaisse pas dans la sortie du rapport ou ne provoque pas le déclenchement des handlers.

Il s'agit donc d'une condition qui contrôle l'état "changed" certainement en vue de rendre les livres de jeu idempotents.

- name: Create DB if not exists

....

register: db\_create\_result

changed when: "not db\_create\_result.stdout|search('already exists. Skipped')"

ou encore :

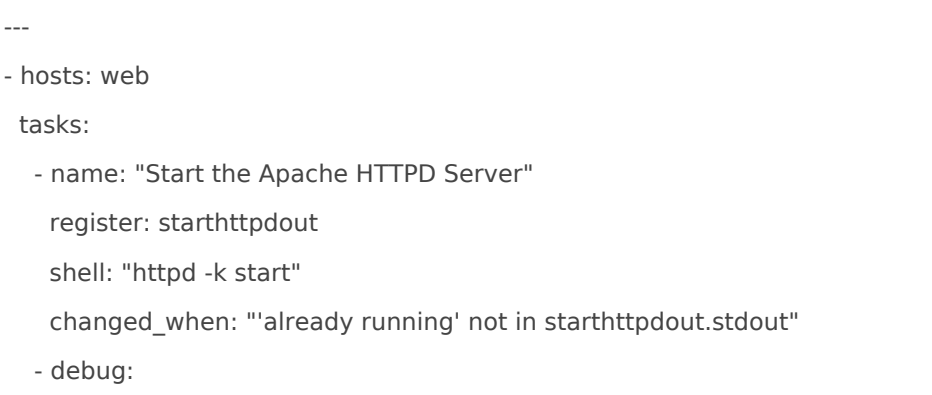

# 1.5. Contrôler l'état failed

De manière semblable, failed when permet de contrôler l'état "failed".

On trouvera ici un exemple de tâches qui créent un état "failed" qui en temps normal réussi toujours. Il s'agit de les utiliser comme "requirements" en espace de stockage d'un application Weblogic de Oracle.

```
---
- hosts: app
  tasks:
   - name: Making sure the /tmp has more than 1gb
    shell: "df -h /tmp|grep -v Filesystem|awk '{print $4}'|cut -d G -f1"
    register: tmpspace
   failed when: "tmpspace.stdout|float < 1"
   - name: Making sure the /opt has more than 4gb
    shell: "df -h /opt|grep -v Filesystem|awk '{print $4}'|cut -d G -f1"
    register: tmpspace
   failed when: "tmpspace.stdout|float < 4"
   - name: Making sure the Physical Memory more than 2gb
    shell: "cat /proc/meminfo|grep -i memtotal|awk '{print $2/1024/1024}'"
    register: memory
   failed when: "memory.stdout|float < 2"
```
# 1.6. Tâche en échec et handlers

Une tâche qui échoue arrête la lecture du livre de jeu et empêche la prise en charge de "handlers" notifié par les tâches précédentes qui interviennent à la fin du jeu.

On peut placer la directive force\_handlers: True dans le jeu pour qu'une tâche qui échoue n'empêche pas l'exécution de "handlers" notifiés.

Lorsque les "handlers" sont forcés, ils s'exécutent lorsqu'ils sont notifiés, même si une tâche échoue sur cet hôte.

# 1.7. Module fail

Lemodule faniet en échec la progression du jeu avec un message persor

- name" Endola vif conditios meet" fail

# 2. Gestion Connexions A 2.1. Contrôle de l élévatation dans le livre de jeu.

https://docs.ansible.com/ansible/latest/user\_guide/become.html

hostslocalhost becom: eyes become usreorot

# 2.2. Contrôle de l élévatation dans l inventaire

&

2.3. Types de connexions Ansi

#### &

#### [Connection P](https://docs.ansible.com/ansible/latest/plugins/connection.html)lugins

Les plug-ins de connexion permettent à Ansible de se connecter aux h des tâches sur ceux-ci. Ansible est livré avec de nombreux plugins de être utilisé par hôte à la fois. Les plus utilisés sont les types de conn (appelé simplement ssh) et local.

On peut uti ansible-doc -t connection -voir la liste des plugins ansible-dodes <nom du plug-ipermet d afficher une documentation détaillée et des exem

- buildah Interact with an existing buildah container
- chroot Interact with local chroot
- docker Run tasks in docker containers
- funcd Use funcd to connect to target
- httpapi Use httpapi to run command on network appliances
- iocage Run tasks in iocage jails
- jail Run tasks in jails
- kubectl Execute tasks in pods running on Kubernetes.
- libvirt Ixc Run tasks in Ixc containers via libvirt
- local execute on controller
- lxc Run tasks in lxc containers via lxc python library
- lxd Run tasks in lxc containers via lxc CLI
- netconf Provides a persistent connection using the netconf protocol
- network\_cli Use network\_cli to run command on network appliances
- oc Execute tasks in pods running on OpenShift.
- paramiko\_ssh Run tasks via python ssh (paramiko)
- persistent Use a persistent unix socket for connection
- psrp Run tasks over Microsoft PowerShell Remoting Protocol
- saltstack Allow ansible to piggyback on salt minions
- ssh connect via ssh client binary
- winrm Run tasks over Microsoft s WinRM
- zone Run tasks in a zone instance

#### 2.4. Actions Locales et Délega

[Delegation, Rolling Updates, and](https://docs.ansible.com/ansible/latest/user_guide/playbooks_delegation.html) Local Actions

Si vous souhaitez exécuter une tâche sur un hôte en faisant référence à d'autres hôtes, utilisez le mot-clé delegate\_to sur une tâche.

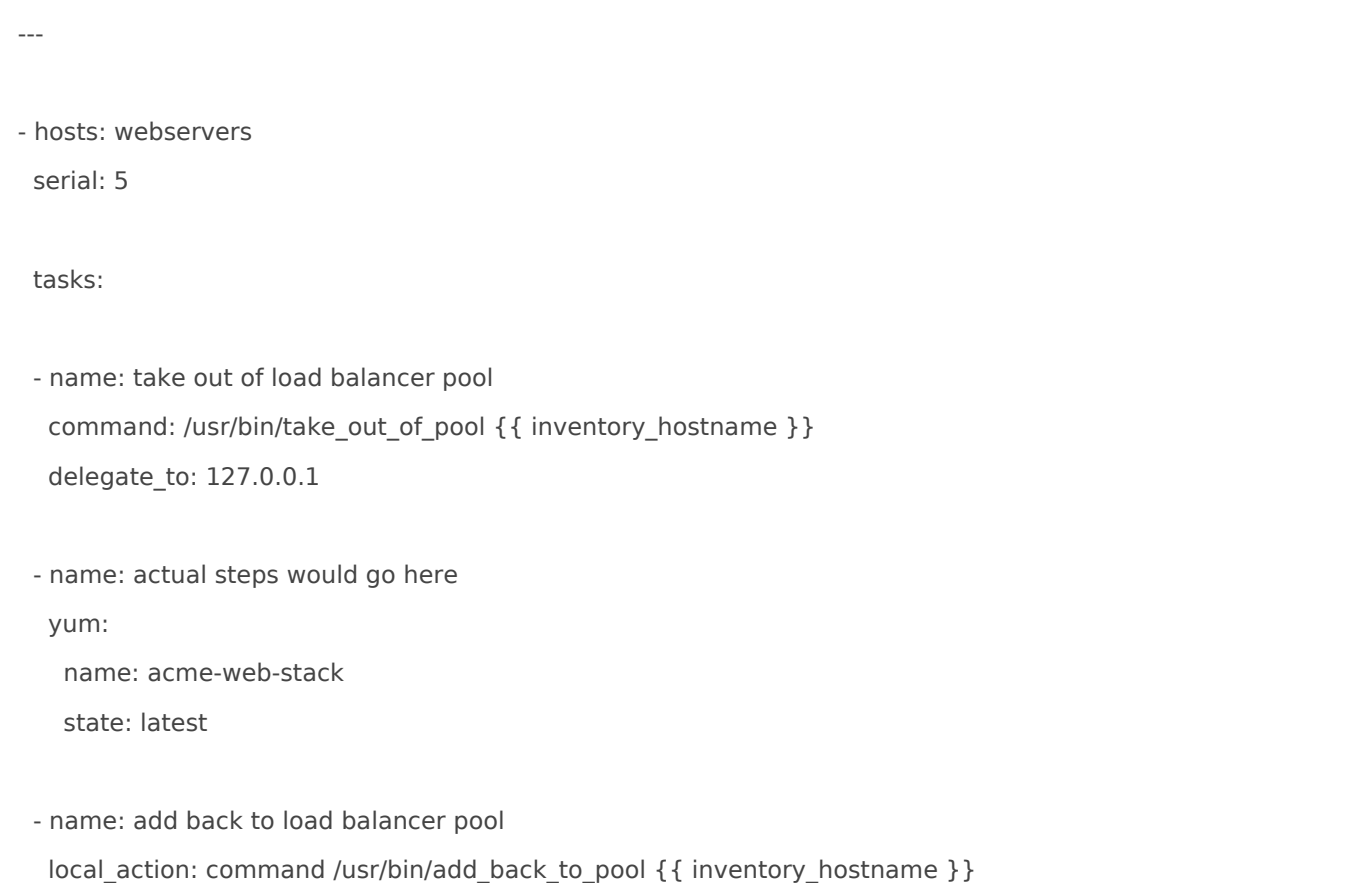

Il existe également une syntaxe abrégée local\_action: qui inclut la tâche locale au lieu delegate\_to: 127.0.0.1 au niveau du module.

--- # ... tasks: - name: Send summary mail local action: module: mail subject: "Summary Mail" to: "{{ mail\_recipient }}" body: "{{ mail\_body }}" run\_once: True

La procédure delegate\_to: est de toute façon celle qui sera préférée.

# 2.5. Parralélisme et le plug-in stratégies.

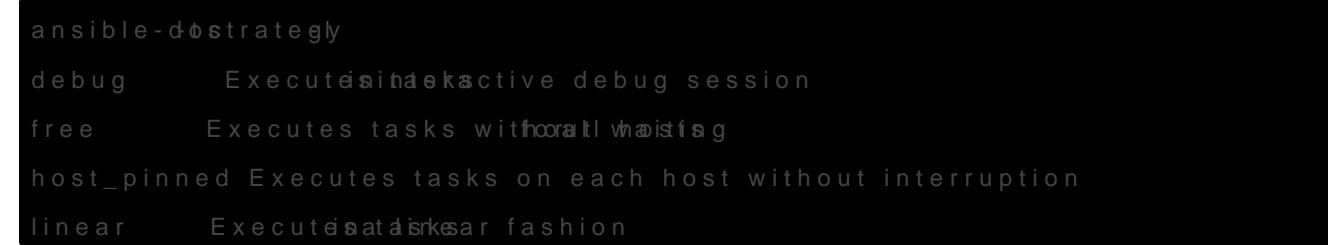

Avec le plug-in de stinear goin peut utiliser la direcserial: <nombresur limit le nombre tâche à exécuter à la fois.

&

### 2.6. Paramètre de fork

&

# 3. Abstraction des tâches

#### [Including and Im](https://docs.ansible.com/ansible/latest/user_guide/playbooks_reuse_includes.html)porting

[Role](https://docs.ansible.com/ansible/latest/user_guide/playbooks_reuse_roles.html)s

Il est possible d inclure ou d importer dans un livre de jeu des fichie de jeux ou de tâches. L importation est statique et l inclusion est dyn référence au site Web de Galaxy https://galaxy.ansible.com à partir du partager des rôles. Il fait aussi référence à un outil en ligne de comm création et la gestion de rôles à partir de dépôts git. Les rôles perme automatiquement certains fichiers vars\_files, tasks et handlers en fon fichier connue. Le regroupement de contenu par rôles permet égaleme facilement avec d autres utilisateurs. En bref, une organisation en rôl d abstraire son livre de jeu. Toutes les règles de conception d un livre base d une structure de fichiers et de dossiers connue.

#### 3.1. Inclusions

Il est possible d' "inclure" dans un livre de jeu des fichiers qui comprennent une liste de jeux ou de tâches avec un module include\*. Notons que le module include est déprécié depuis la version Ansible 2.4 au profit de include tasks et import tasks

Le module include tasks est appelé sur le bon niveau hiérarchique. Un liste de tâches se trouvera sous la directive tasks.

Par exemple :

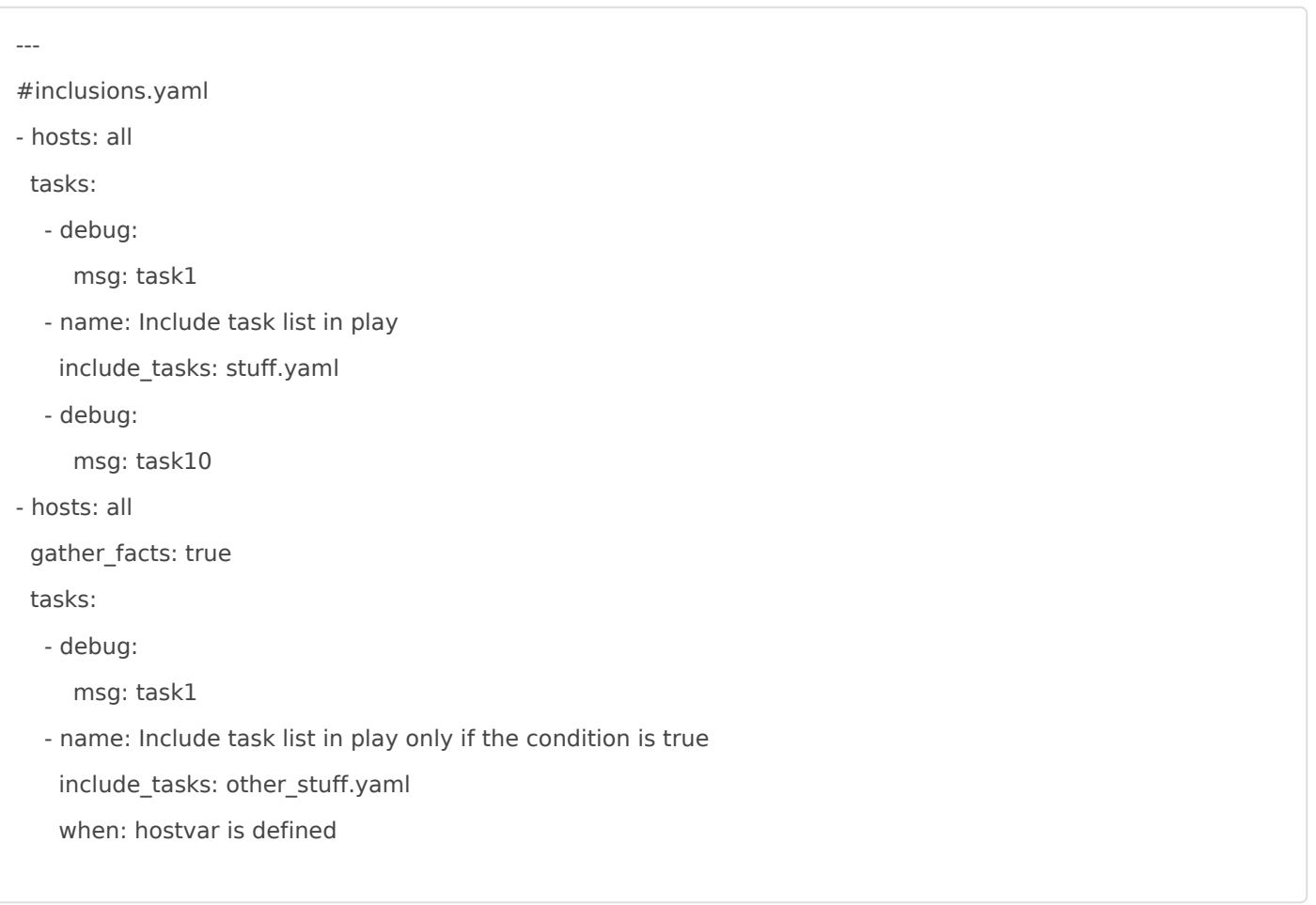

Ce livre de jeu est constitué de deux jeux. Le premier jeu comprend trois tâches. La seconde est un "include" d'un fichier stuff.yaml constitué d'une liste de tâches. Le second jeu comprend deux tâches dont la dernière prend la liste de tâche d'un autre fichier other\_stuff.yaml.

### 3.2. Imports

On connait aussi le module import tasks dont le fonctionnement est similaire à include tasks.

#imports.yaml

---

- hosts: all

tasks:

- debug:

msg: task1

- name: Import task list in play
- import\_tasks: stuff.yaml
- debug:

msg: task10

ou encore :

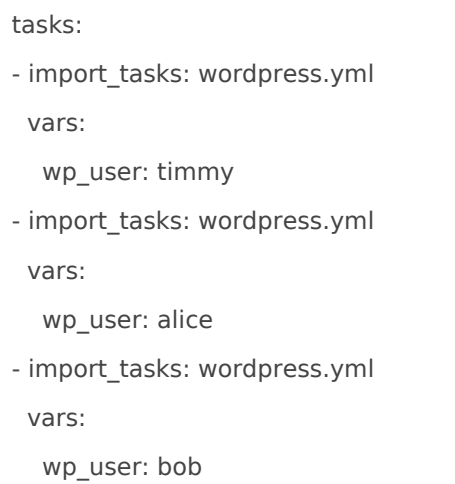

### 3.3. Import ou Include ?

Quelle est la différence entre import \* et include\_\* ?

Toutes les instructions import \* sont pré-traitées au moment de l'analyse des livres de jeu. Toutes les instructions include \* sont traitées au fur et à mesure lors de l'exécution du livre de jeu.

Autrement dit, l'importation est statique, l'inclusion est dynamique.

Sur base de l'expérience, on devrait utiliser import lorsque l'on traite avec des "unités" logiques. Par exemple, une longue liste de tâches dans des fichiers de sous-tâches :

main.yml:

- import\_tasks: prepare\_filesystem.yml
- import tasks: install prerequisites.yml
- import\_tasks: install\_application.yml

Mais on utiliserait de pinclude pour traiter différents flux de travail et p décisions en fonction de gathered facts de manière dynamique :

install\_prerequisites.yml:

#### 3.4. import\_playbook

Le modumport\_playbook ervient plus au niveau du livre de jeu :

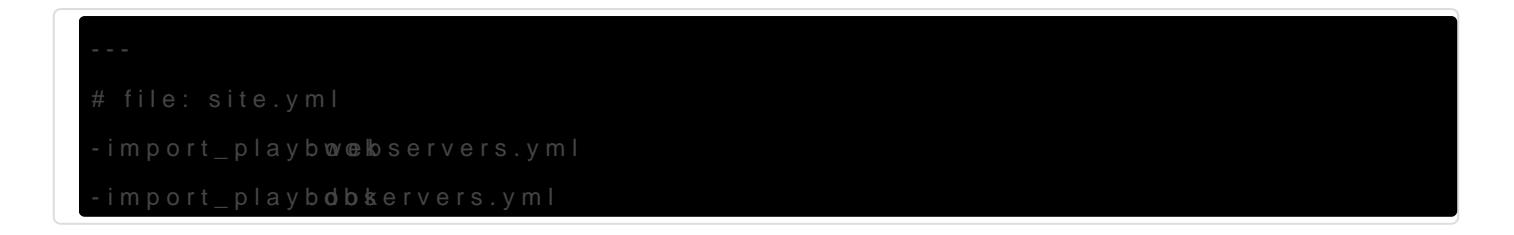

ou encore :

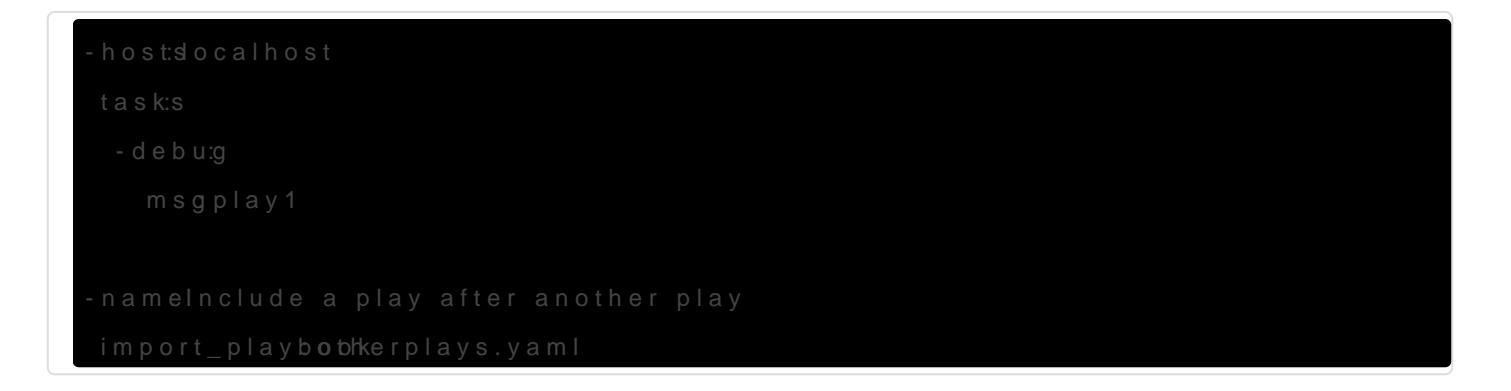

#### 3.5. Roles Ansible-Galaxy

Ansible Galaxy fait réfésnie en cMe eabude Gaalapxay rtir duquel les utilisateurs p partager des rôles. Il fait aussi référence à un outil en ligne de comm création et la gestion de rôles à partir de dépôts git.

Les rôles permettent de charger automatiqueme vars\_file task fedhandlers n fonction d une structure de fichier connue. Le regroupement de conten également de les partager facilement avec d autres utilisateurs.

En bref, une organisation en rôle n est jamaisabgsut une menière d'eus livre jeu. Toutes les règles de conception d un livre de jeu sont respectées fichiers et de dossiers connue. On se base alors sur une structuprær de

#### *convention*.

Exemple de structure d'un projet utilisant des rôles.

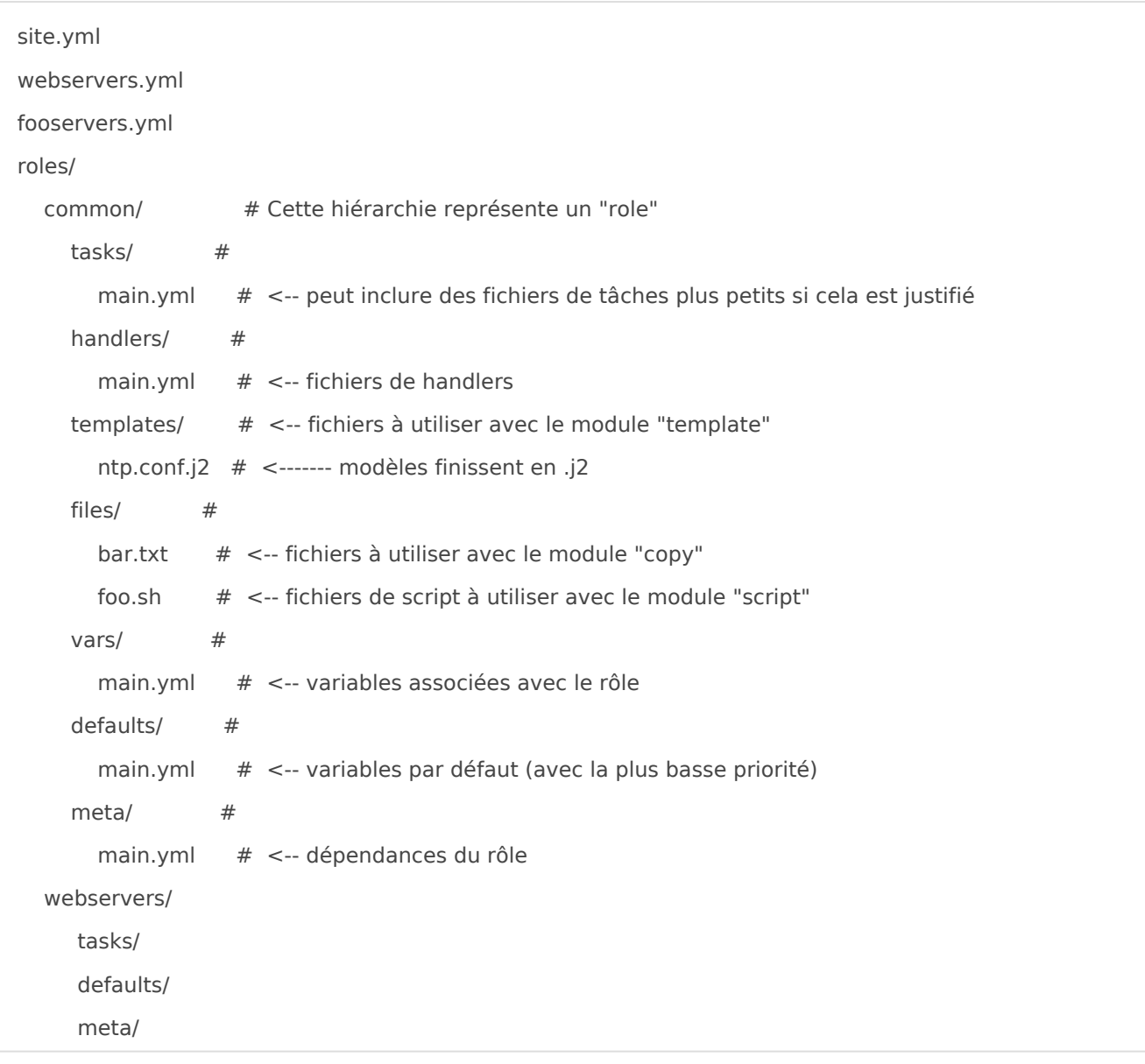

Les rôles s'attendent à ce que les fichiers se trouvent dans certains répertoires dont le nom est connu. Les rôles doivent inclure au moins un de ces répertoires, mais il est parfaitement fonctionnel d'exclure ceux qui ne sont pas nécessaires. Lorsqu'il est utilisé, chaque répertoire doit contenir un fichier main.yml, qui contient le contenu adéquat :

- tasks contient la liste principale des tâches à exécuter par le rôle.
- handlers contient les handlers pouvant être utilisés par ce rôle ou même en dehors de ce rôle.
- defaults variables par défaut du rôle (basse priorité)
- vars autres variables pour le rôle.
- files contient des fichiers pouvant être déployés via ce rôle.
- templates contient des modèles pouvant être déployés via ce rôle.
- $\bullet$  meta définit des métadonnées pour ce rôle, notamment les dépendances.

D'autres fichiers YAML peuvent être inclus dans certains répertoires. Par exemple, il est courant d'inclure des tâches spécifiques à la plate-forme à partir du fichier [tasks/main.yml] :

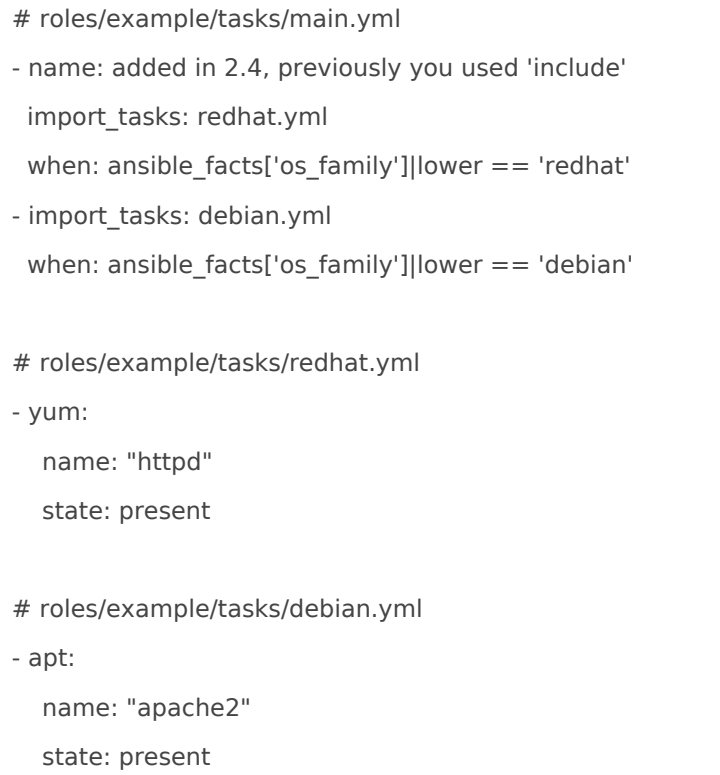

On appelle des rôles à partir d'un livre de jeu par exemple webservers.yml :

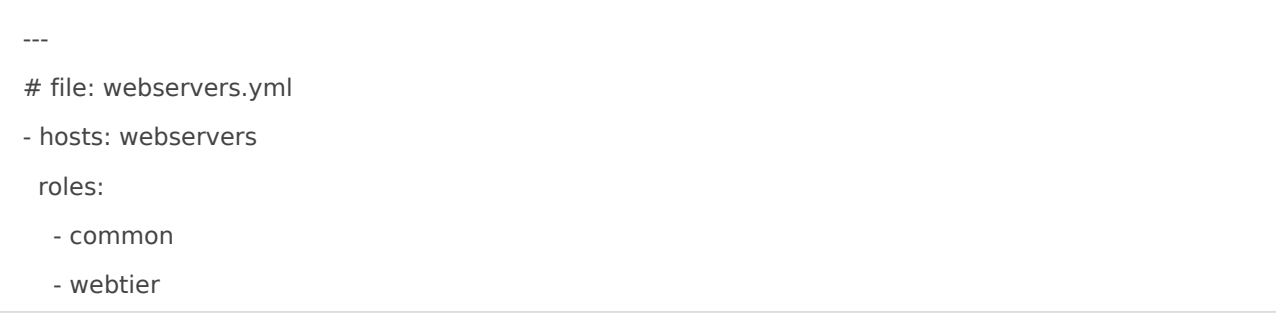

Le livre de jeu principal de l'infrastrucure site.yml serait le suivant :

# file: site.yml

---

- import\_playbook: webservers.yml

- import\_playbook: dbservers.yml

# 3.6. include\_role

Le moduinclude ropermet de charger un rôle comme une tâche dynamique

tasks fr:comther

#### 3.7. Création d un rôle

Création d un rôle :

%%% README.md

# 4. Tags Ansible

#### [Tag](https://docs.ansible.com/ansible/latest/user_guide/playbooks_tags.html)s

#### 4.1. Tags Ansible

Si vous avez un grand livre de jeu, il peut s avérer utile de ne pouvoi spécifique plutôt que de tout lire dans le livre. Ansible pr tags en contace raison.

Lorsque vous exécutez un livre de jeu, vous pouvez filtrer les tâches deux manières:

- Sur la ligne de commande, ave --tagson --skip-tags
- . Dans les paramètres de configuration Ansibl<sup>[</sup>TAGS\_RU& TAGS\_SKSP

Les tags peuvent être appliqués à de nombreuses structures dans An

- $\bullet$  tasks:
- roles:
- $\bullet$  blocks:
- import\_roles:
- import\_tasks:

Mais son utilisation la plus simple est avec des tâches individuelles. deux tâches avec des tags différentes:

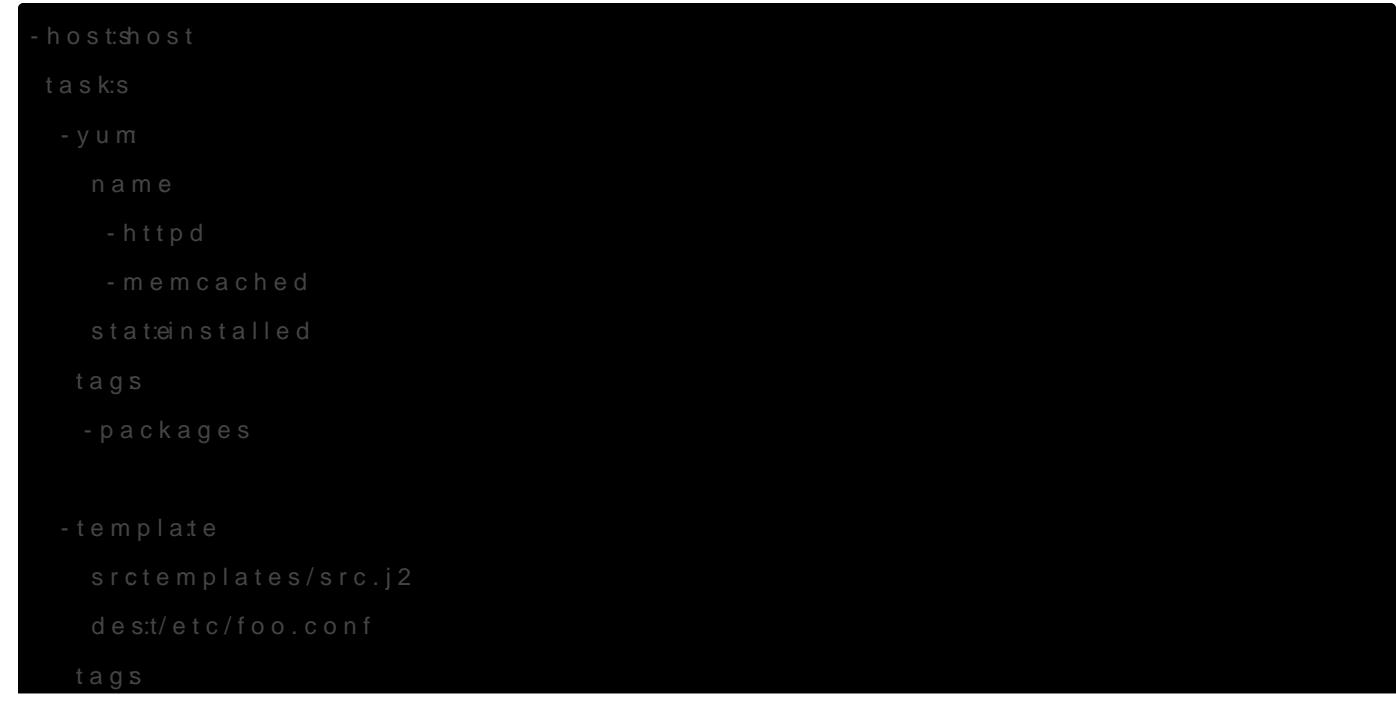

Si vous souhaitez simplement exécuter les parties "configuration" et "packages" d'un très long livre de jeu, vous pouvez utiliser l'option --tags sur la ligne de commande :

ansible-playbook example.yml --tags "configuration,packages"

Si vous souhaitez exécuter un livre de jeu sans certaines tâches marquées, vous pouvez utiliser l'option de ligne de commande --skip-tags :

ansible-playbook example.yml --skip-tags "packages"

### 4.2. Réutilisation des tags

Vous pouvez appliquer le même "tag" à plusieurs tâches. Lors de l'exécution d'une livre de jeu à l'aide de l'option de ligne de commande --tags, toutes les tâches portant ce nom de "tag" seront exécutées. Cet exemple balise plusieurs tâches avec un "tag" "ntp" :

```
---
# file: roles/common/tasks/main.yml
- name: be sure ntp is installed
  yum:
   name: ntp
   state: installed
  tags: ntp
- name: be sure ntp is configured
  template:
   src: ntp.conf.j2
   dest: /etc/ntp.conf
  notify:
   - restart ntpd
  tags: ntp
- name: be sure ntpd is running and enabled
  service:
   name: ntpd
```
# 4.3. Héritage des tags

On peut ajouter des "tags" à un jeu ou à des rôles ou des tâches importées statiquement. Toutes leurs tâches hériterons des ces "tags".

#### **L'héritage des "tags" ne s'applique pas aux inclusions dynamiques comme include\_role et include\_tasks .**

On peut aussi appliquer des tags aux autres structures que les tâches mais retenons que ces "tags" sont fondamentalement appliqués aux tâches.

Cet exemple identifie toutes les tâches des deux jeux. La première partie dispose de toutes les tâches étiquetées avec "bar", et la seconde toutes les tâches étiquetées avec "foo" :

- hosts: all tags: - bar tasks: ... - hosts: all tags: ['foo'] tasks: ...

On peut aussi appliquer les "tags" aux tâches importées par des rôles :

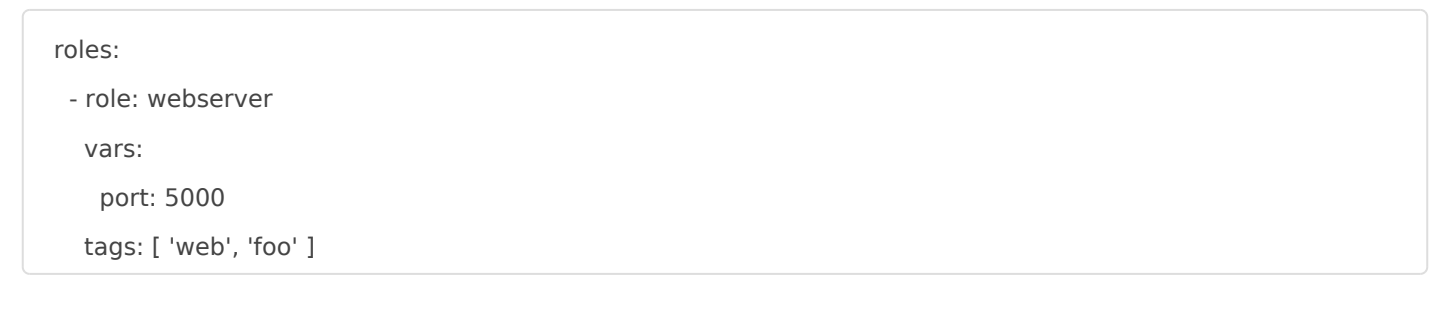

Ainsi que sur les directives import role: et import tasks: :

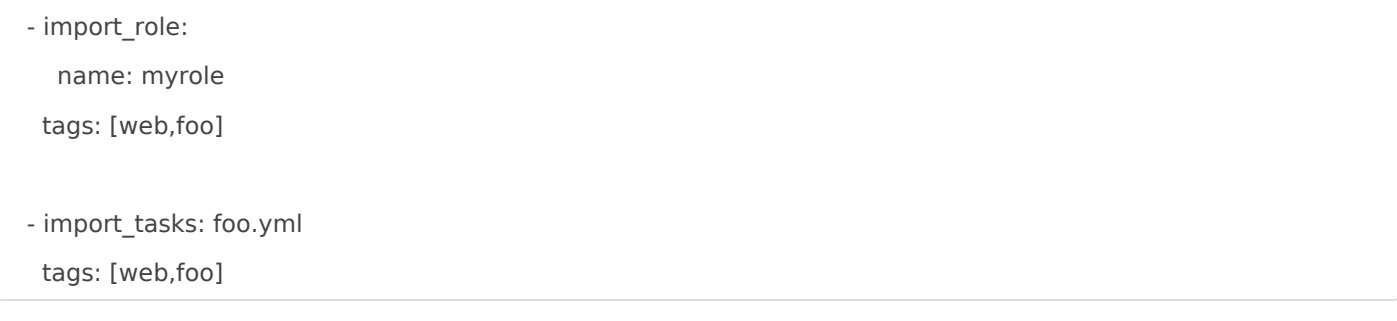

Ces "tags" sont appliqués aux tâches par héritage. Cela sert à exécuter un livre de jeu de manière sélective.

Les "tags" sont appliqués tout au long de la chaîne de dépendance. Pour qu'un "tag" soit hérité des tâches d'un rôle dépendant, il doit être appliqué à la déclaration de rôle ou à l'importation statique, et non à toutes les tâches du rôle.

Vous pouvez voir quelles "tags" sont appliqués aux tâches, aux rôles et aux importations statiques en exécutant ansible-playbook avec l'option --list-tasks. Vous pouvez afficher toutes les balises appliquées aux tâches avec l'option --list-tags.

L'héritage ne fonctionnant pas avec include tasks, include roles et les autres "includes" dynamiques, ceux-ci doivent être appliqués sur chaque tâche ou sur des blocks:

Voici un exemple de marquage de tâches de rôle avec le "tag" "mytag", à l'aide d'une instruction de bloc, à utiliser ensuite avec un "include" dynamique:

- hosts: all

tasks:

- include\_role:

name: myrole

tags: mytag

- block:

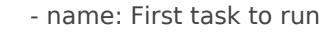

...

- name: Second task to run

...

tags:

- mytag

# 4.4. Tags spéciaux

- always : toujours exécuté tant qu il n est e --skip-tags at)wévesté (
- never : jamais exécuté tant qu il n est expl --tags neve xécuté (
- tagged : exécute uniquement les tâches balisées
- untagged : exécute les tâches qui ne sont pas balisées uniqueme!
- all : exécute toutes les tâches balisées ou non

Note : Ansible fonctionne par déf--tags amélime ditspirécisé.

### 5. Ansible Vault

[Ansible-V](https://docs.ansible.com/ansible/latest/user_guide/vault.html)æulVtariables and Vaults best spond codiecse sréférences à visiter.

#### 5.1. Présentation de la problé

Ansible-vault est un outil intégré à Ansible qui permet de chiffrer les données sensibles.

Il y a certainement beaucoup d approches pour protéger des variables les livres de jeu :

- · Selon un certain niveau de sécurité, on pourra utiliser des variable (notamment pour stocker des TOKEN).
- Chiffrer un fichier de variables secrètes et encoder un mot de pass
- Chiffrer la valeur uniquement.
- $\bullet$  &

Une autre approche fonctionnelle consisterait à placer son mot de pas emplacement protégé avec des droits restreints, en tout cas en dehors de contrôle de version. Il s agira d appeler ce fichier à chaque exécut de variables confidentielle aura é ansible-vault exident du fichier qui cont de passe. Ce fichier de variables est inclus comme d habitude dans ur fichier de variables.

Une approche selon nous plus complexe est évoquée ici comminabl**Bs** sat ni [Vaults best pra](http://docs.ansible.com/ansible/playbooks_best_practices.html#best-practices-for-variables-and-vaults)ctices

# 5.2. Approche par fichiers de passe et de variables confider

Placer ses variables confidentielles dans un fichier (ici | secret.yml ) :

secret: |

Ceci est le message chiffré sur plusieurs lignes

Voici la seconde ligne

Créer un fichier qui contient les mots de passe :

echo "testtest" > ~/.vault\_passwords.txt ; chmod 600 ~/.vault\_passwords.txt

Chiffrer le fichier secret.yml avec le mot de passe contenu dans l'endroit protégé ~/.vault\_passwords.txt :

ansible-vault encrypt secret.yml --vault-password-file ~/.vault\_passwords.txt

Pour preuve :

```
cat secret.yml | head -n 3
$ANSIBLE_VAULT;1.1;AES256
38633337663964663931613733393934383236653434393534393035643137333966633061653762
3536326465643930343062663065303538393831353863360a303036396362353934353163633730
```
Playbook de démonstration :

```
---
- name: "demo ansible-vault"
  hosts: localhost
 vars files:
   - secret.yml
 gather facts: False
  tasks:
   - name: "affiche le secret"
    debug:
      msg: "{{ secret }}"
```
Le message chiffré s'affiche !

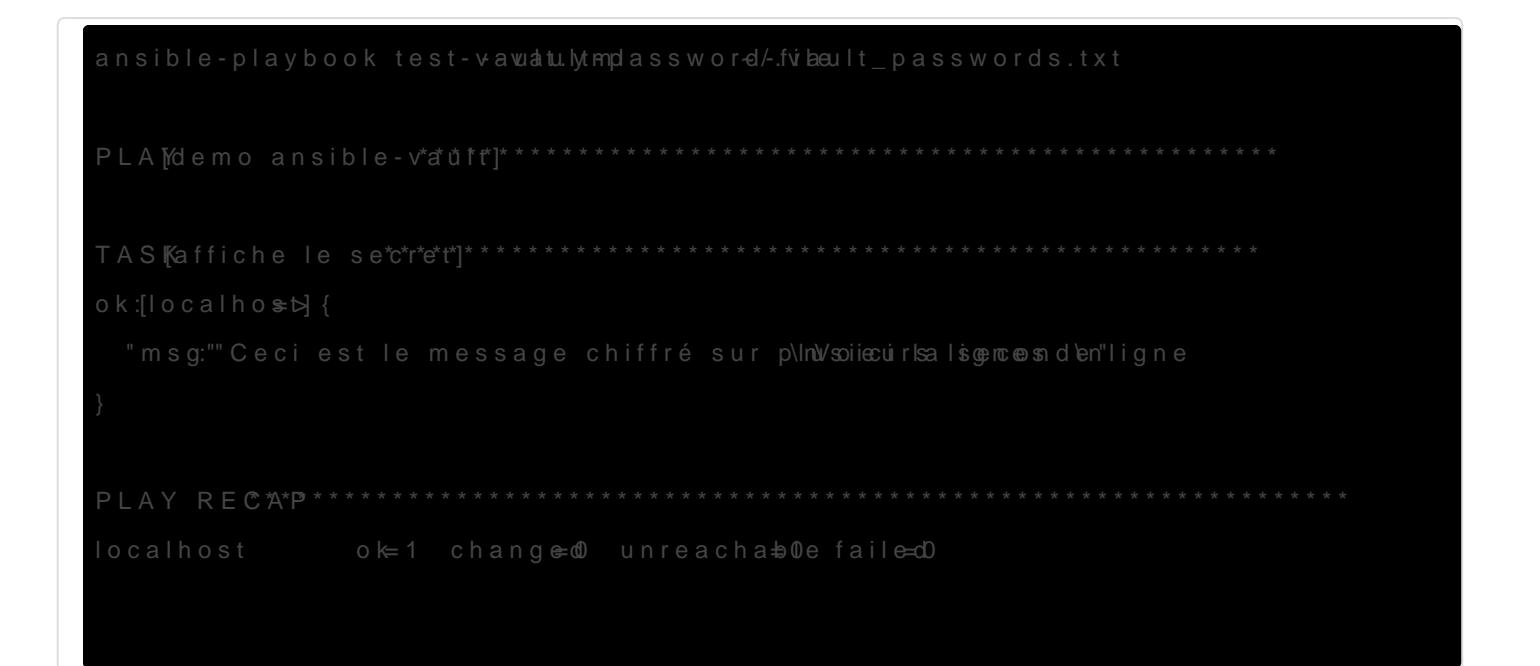

### 5.3. Fichier de mot de passe p

On peut indiquer dans la configuration de Ansible I emplacement par d passe via la divault password file = /path/to/vault.password file

# 5.4. Garder les variables prot visibles en toute sécurité

On devrait chiffrer les variables sensibles ou secrètes avec Ansible V noms des variables ainsi que leurs valeurs, il est difficile de trouver l pourrait garder les noms de vos variables accessibles (par grep, par  $\epsilon$ secrets en ajoutant une cou[ch](https://linux.goffinet.org/ansible/optimiser-projets-ansible/#fn:1)e indirecte

- Créer un sous-répertd group\_vasportant le nom du groupe.
- · Dans ce sous-répertoire, créer deux f varseer vau timmés
- . Dans le fic vars définir toutes les variables nécessaires, y compris sensibles.
- Copier toutes les variables sensible vaulnest heréfichéerces variables a vault\_.
- Ajuster les variables dan vars pour ienu elles pointent vers vaultariabl correspondantes en utilisant la s db\_password: {{ vault\_db\_password }}
- Chiffrer le fvaulapour protéger son contenu.
- Utiliser le nom de variable du fichier vars dans le livre de jeu.

# 5.5. Articles

- · Hashicorp Vault & Antpisb: //egithub.com/jhaals/ansible-vault
- $\bullet$  ansible-vau untilow described [https://gist.github.com/tristanfisher/e5a306](https://gist.github.com/tristanfisher/e5a306144a637dc739e7)144a637dc739e7
- 1. [Keep vaulted variables sa](https://docs.ansible.com/ansible/latest/user_guide/playbooks_best_practices.html#keep-vaulted-variables-safely-visible)l@ly visible

Revision #1 Created 3 October 2021 21:12:53 by garfi Updated 3 October 2021 21:13:53 by garfi